# **Activité 5 : Wink - Réaliser un tutoriel animé**

# **Présentation**

Le logiciel **Wink**, diffusé gratuitement sur internet, permet de **créer des tutoriels et des présentations** à partir de captures d'écran.

L'assistant de création de projet permet **d'enregistrer** des **images écran** ainsi que les **déplacements de la souris**.

Dans une deuxième étape, il est possible d'ajouter des **commentaires**, des **pauses**, des **liens** et des commentaires audio.

Quand le tutoriel ou la présentation sont terminés, le logiciel compile toutes ces informations afin de créer une **animation flash** qui peut être lancée à partir d'une page web (également générée par l'application) ou intégrée dans un page Web existante (**Wiki**, site web,etc.).

# **Installation de Wink**

Wink est téléchargeable à l'adresse [http://www.debugmode.com/wink/.](http://www.debugmode.com/wink/)

Ce fichier est déjà téléchargé et disponible dans le dossier partagé **%%\\%%Fileserv\progs\Utilitaires\Wink**.

Pour lancer le programme **Wink** : menu **Démarrer \ Tous les programmes \ Debugmode \ Wink** et cliquez sur **Wink**.

Si vous pas les droits d'administration, lancez directement **wink** à partir du dossier : **C:\Program Files\DebugMode\Wink**

### **Découvrir Wink**

Pour découvrir Wink, le logiciel propose deux tutoriels en anglais disponibles à partir du menu Aide. Mais utilisez plutôt le tutoriel en français disponible à partir du lien suivant :

[http://realia.free.fr/stored/wink\\_tutorial\\_fr.html](http://realia.free.fr/stored/wink_tutorial_fr.html)

### **Réaliser un tutoriel avec Wink sur la création d'un ticket**

Vous allez réaliser un tutoriel montrant :

- comment accéder à l'interface de **glpi** en tant qu'utilisateur ayant le profil **Post-Only** ;
- comment créer un ticket pour déclarer un incident en donnant des précisions et des conseils/recommandations sur les champs à renseigner.

#### **Cahier des charges à respecter :**

- votre tutoriel doit être constitué d'une succession de plusieurs diapositives **commentées** et **animées**
- la première diapositive doit contenir un **titre**, une brève **description** de l'objectif du tutoriel, votre **nom** et le **mois** de création
- sur chaque diapositive il doit y un texte court présentant une action qui va être réalisée puis monter cette action.

**Exemple** : une diapositive présente un texte qui indique qu'il faut accéder au **menu Ticket** à partir du **menu Assistance**. Sur cette diapositive on doit voir ensuite les actions à faire avec la souris

- chaque diapositive doit contenir un bouton, **suivant** et **précédent** au bas et à droite de l'écran
- la dernière diapositive doit contenir un bouton proposant de relire le tutoriel ainsi qu'un lien vers la page du wiki de **glpi** qui détaille la création d'un ticket.

**Attention** à la dimension de votre animation Flash de doit pas être de trop grande taille afin de pourvoir être correctement vue sur un écran de taille standard.

#### **Exemple de tutoriel :**

- [Adhésion d'un STA Windows XP à un domaine](/doku.php/reseau/ad/configsta/adhesionxp)
- [BTS SIO promotion 2018](/doku.php/reseau/ad/configsta/2018/exemplewink)
	- [BTS SIO promotion 2016 : création d'un ticket d'incident avec GLPI](/doku.php/reseau/ad/configsta/2016/exemplewink)
	- [BTS SIO promotion 2014 : création d'un ticket d'incident avec GLPI](/doku.php/reseau/ad/configsta/2014/exemplewink)

From: [/](#page--1-0) - **Les cours du BTS SIO**

Permanent link: **</doku.php/sisr1/a5>**

Last update: **2019/04/05 15:23**

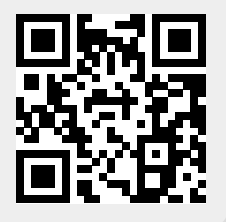